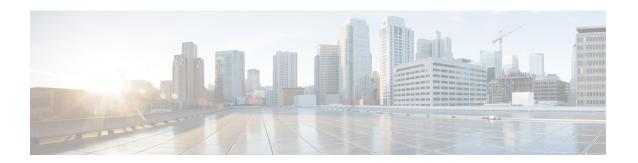

# **Configuring Password Encryption**

This chapter describes how to configure password encryption on Cisco NX-OS devices.

This chapter includes the following sections:

- About AES Password Encryption and Master Encryption Keys, on page 1
- Licensing Requirements for Password Encryption, on page 1
- Guidelines and Limitations for Password Encryption, on page 2
- Default Settings for Password Encryption, on page 2
- Configuring Password Encryption, on page 2
- Verifying the Password Encryption Configuration, on page 5
- Configuration Examples for Password Encryption, on page 5

## **About AES Password Encryption and Master Encryption Keys**

You can enable strong, reversible 128-bit Advanced Encryption Standard (AES) password encryption, also known as type-6 encryption. To start using type-6 encryption, you must enable the AES password encryption feature and configure a master encryption key, which is used to encrypt and decrypt passwords.

After you enable AES password encryption and configure a master key, all existing and newly created clear-text passwords for supported applications (currently RADIUS and TACACS+) are stored in type-6 encrypted format, unless you disable type-6 password encryption. You can also configure Cisco NX-OS to convert all existing weakly encrypted passwords to type-6 encrypted passwords.

### **Licensing Requirements for Password Encryption**

The following table shows the licensing requirements for this feature:

| Product     | License Requirement                                                                                                    |  |
|-------------|----------------------------------------------------------------------------------------------------|--|
| Cisco NX-OS | Password encryption requires no license. Any feature not included in a license package is bundled with the nx-os image and is provided at no extra charge to you. For an explanation of the Cisco NX-OS licensing scheme, see the <i>Cisco NX-OS Licensing Guide</i> . |  |

## **Guidelines and Limitations for Password Encryption**

Password encryption has the following configuration guidelines and limitations:

- Only users with administrator privilege (network-admin) can configure the AES password encryption feature, associated encryption and decryption commands, and master keys.
- RADIUS and TACACS+ are the only applications that can use the AES password encryption feature.
- Configurations containing type-6 encrypted passwords are not rollback compliant.
- You can enable the AES password encryption feature without a master key, but encryption starts only when a master key is present in the system.
- Deleting the master key stops type-6 encryption and causes all existing type-6 encrypted passwords to become unusable, unless the same master key is reconfigured.
- To move the device configuration to another device, either decrypt the configuration before porting it to the other device or configure the same master key on the device to which the configuration will be applied.

### **Default Settings for Password Encryption**

This table lists the default settings for password encryption parameters.

**Table 1: Default Password Encryption Parameter Settings** 

| Parameters                      | Default           |
|---------------------------------|-------------------|
| AES password encryption feature | Disabled          |
| Master key                      | Not<br>configured |

# **Configuring Password Encryption**

This section describes the tasks for configuring password encryption on Cisco NX-OS devices.

### Configuring a Master Key and Enabling the AES Password Encryption Feature

You can configure a master key for type-6 encryption and enable the Advanced Encryption Standard (AES) password encryption feature.

#### **SUMMARY STEPS**

- 1. [no] key config-key ascii
- 2. configure terminal
- 3. [no] feature password encryption aes
- 4. (Optional) show encryption service stat

#### 5. copy running-config startup-config

#### **DETAILED STEPS**

|        | Command or Action                                                                                          | Purpose                                                                                                    |
|--------|----------------------------------------------------------------------------------------------------|----------------------------------------------------------------------------------------------------|
| Step 1 | <pre>[no] key config-key ascii Example: switch# key config-key ascii New Master Key:</pre>                 | Configures a master key to be used with the AES password encryption feature. The master key can contain between 16 and 32 alphanumeric characters. You can use the <b>no</b> form of this command to delete the master key at any time.                                                                                |
|        | Retype Master Key:                                                                                         | If you enable the AES password encryption feature before configuring a master key, a message appears stating that password encryption will not take place unless a master key is configured. If a master key is already configured, you are prompted to enter the current master key before entering a new master key. |
| Step 2 | configure terminal                                                                                         | Enters global configuration mode.                                                                                                    |
|        | <pre>Example: switch# configure terminal switch(config)#</pre>                                             |                                                                                                    |
| Step 3 | [no] feature password encryption aes                                                                       | Enables or disables the AES password encryption feature.                                                                                                    |
|        | <pre>Example: switch(config) # feature password encryption aes</pre>                                       |                                                                                                    |
| Step 4 | (Optional) show encryption service stat  Example: switch(config) # show encryption service stat            | Displays the configuration status of the AES password encryption feature and the master key.                                                                                                    |
| Step 5 | Required: copy running-config startup-config  Example: switch(config) # copy running-config startup-config | Copies the running configuration to the startup configuration.  Note This command is necessary to synchronize the master key in the running configuration and the startup configuration.                                                                                                    |

### **Converting Existing Passwords to Type-6 Encrypted Passwords**

You can convert existing plain or weakly encrypted passwords to type-6 encrypted passwords.

#### Before you begin

Ensure that you have enabled the AES password encryption feature and configured a master key.

#### **SUMMARY STEPS**

1. encryption re-encrypt obfuscated

#### **DETAILED STEPS**

|        | Command or Action                        | Purpose                                                  |
|--------|------------------------------------------|----------------------------------------------------------|
| Step 1 | encryption re-encrypt obfuscated         | Converts existing plain or weakly encrypted passwords to |
|        | Example:                                 | type-6 encrypted passwords.                              |
|        | switch# encryption re-encrypt obfuscated |                                                          |

### **Converting Type-6 Encrypted Passwords Back to Their Original States**

You can convert type-6 encrypted passwords back to their original states.

#### Before you begin

Ensure that you have configured a master key.

#### **SUMMARY STEPS**

1. encryption decrypt type6

#### **DETAILED STEPS**

|        | Command or Action                                                 | Purpose                                                    |
|--------|-------------------------------------------------------------------|------------------------------------------------------------|
| Step 1 | encryption decrypt type6                                          | Converts type-6 encrypted passwords back to their original |
|        | Example:                                                          | states.                                                    |
|        | switch# encryption decrypt type6 Please enter current Master Key: |                                                            |

### **Deleting Type-6 Encrypted Passwords**

You can delete all type-6 encrypted passwords from the Cisco NX-OS device.

#### **SUMMARY STEPS**

1. encryption delete type6

#### **DETAILED STEPS**

|        | Command or Action               | Purpose                                 |
|--------|---------------------------------|-----------------------------------------|
| Step 1 | encryption delete type6         | Deletes all type-6 encrypted passwords. |
|        | Example:                        |                                         |
|        | switch# encryption delete type6 |                                         |

### **Verifying the Password Encryption Configuration**

To display password encryption configuration information, perform the following task:

| Command                      | Purpose                                                                                      |
|------------------------------|----------------------------------------------------------------------------------------------|
| show encryption service stat | Displays the configuration status of the AES password encryption feature and the master key. |

## **Configuration Examples for Password Encryption**

The following example shows how to create a master key, enable the AES password encryption feature, and configure a type-6 encrypted password for a TACACS+ application:

```
key config-key ascii
 New Master Key:
 Retype Master Key:
configure terminal
feature password encryption aes
show encryption service stat
 Encryption service is enabled.
 Master Encryption Key is configured.
 Type-6 encryption is being used.
feature tacacs+
tacacs-server key Cisco123
show running-config tacacs+
 feature tacacs+
 logging level tacacs 5
 tacacs-server key 6
"JDYkqyIFWeBvzpljSfWmRZrmRSRE8syxKlOSjP9RCCkFinZbJI3GD5c6rckJR/Qju2PKLmOewbheAA=="
```

**Configuration Examples for Password Encryption**